القضاء على الفيروسات المخفية

اعداد أمين دبابد

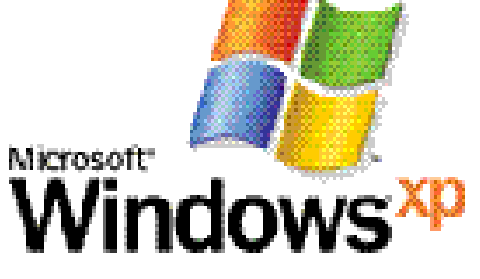

الحم

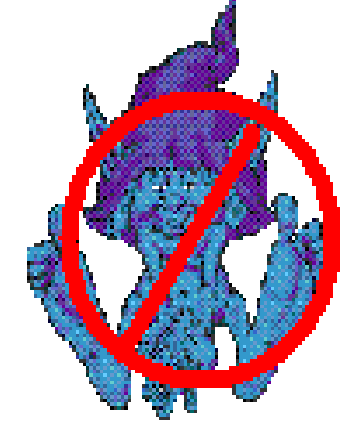

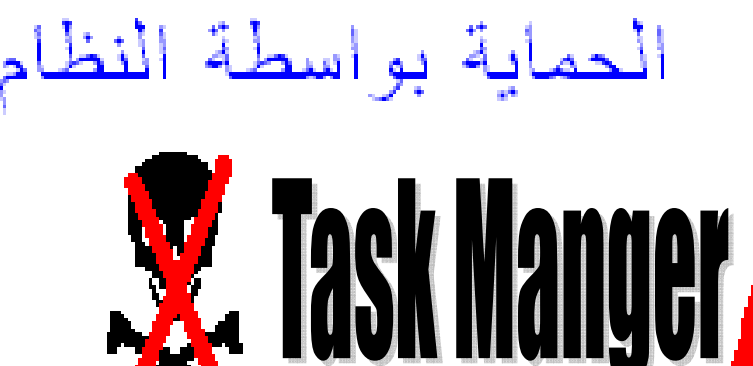

## الحماية من الفير وسات

aminedebabsia@gmail.com

**Ctrl + Alt + Suppr** 

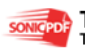

This PDF was created using the Sonic PDF Creator.<br>To remove this watermark, please license this product at www.investintech.com

 $\sqrt{2}$ لله رب العالمين والصلاة والسلام على لليدنا ونيينا محمد عد الصلاة وأتم التسليم. في <mark>ك عزيزي القارئ هذا الملف المسط الذي</mark>ن أقنى أن 2 اك <mark>عزيز ي القار ك</mark>. ا سوف يشرح لك كيفية التخلص من فيروس Task Manger Or Gestionnaire des tâches أو <mark>كما تلبيمي ب</mark>خاصية Ctrl + Alt + Suppr <u>وقوم بتعطيل هذه الخاصي</u>ة ولأ <u>شوف نتعلم كيفية اللتعادها بدون برامج</u>  $\mathscr{G}_\omega$ aminedebabsia@gmail.co[m](mailto:aminedebabsia@gmail.com)

يسلع اللاقة الأرجمان الأرجيع

# www.rabad.ahlamontada.com

This PDF was created using the Sonic PDF Creator.

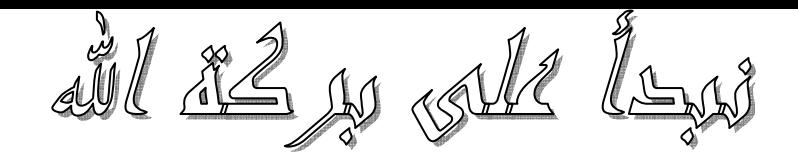

### أولا لنتأكد أن الخاصية غير نشيطة كما موضح بالصورة التالية :

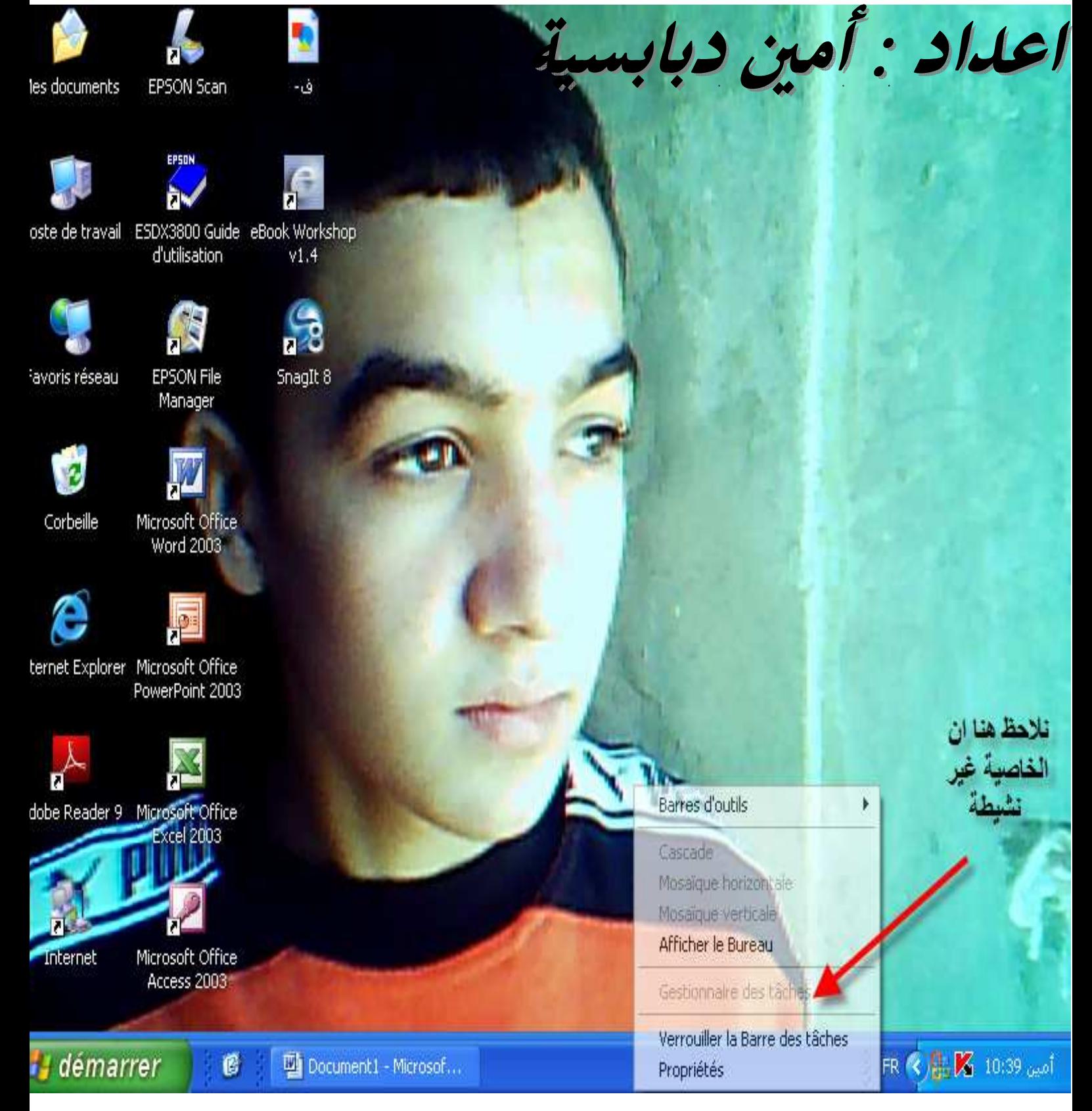

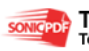

الآن بعدما تأكدنا أن الخاصية غير نشيطة لنقوم باسترجاعها كما يلي : اذهب الى قائمة ابدا ثم اختر قائمة تشغيل كما موضح بالصورة التالية :

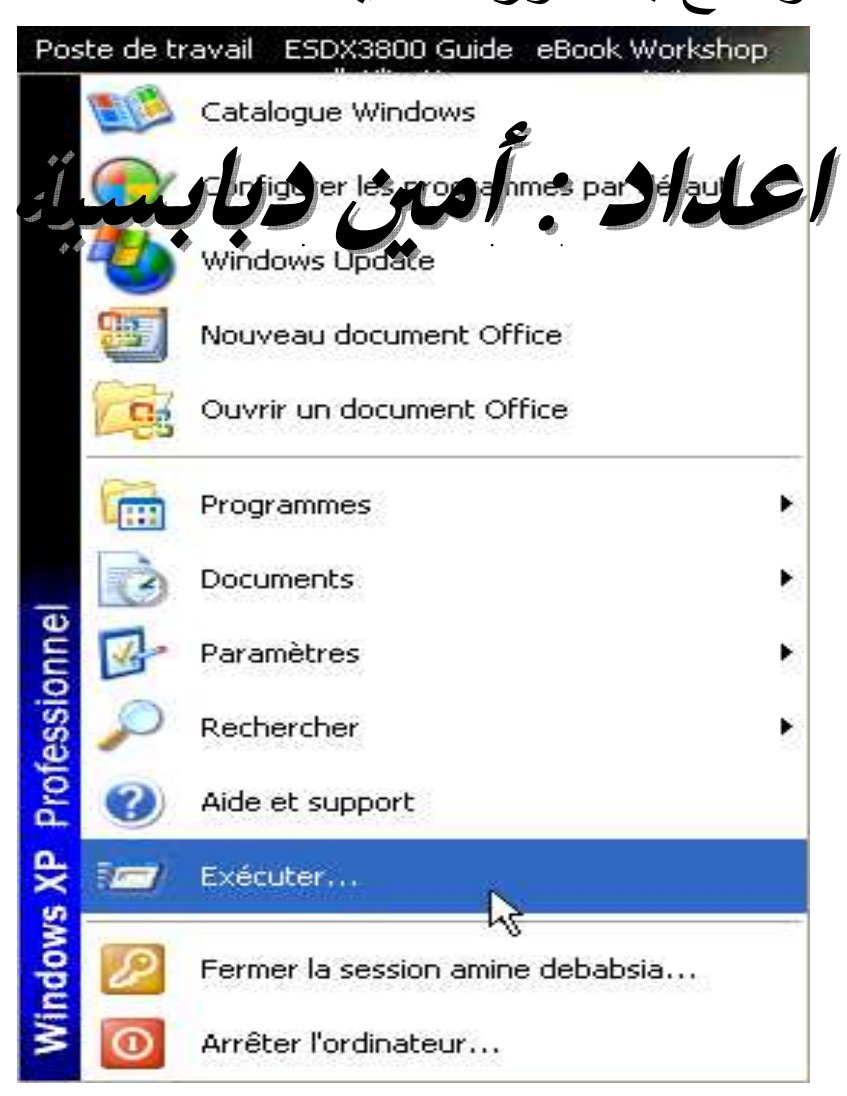

بعد الضغط على قائمة تشغيل سوف تظهر الصورة التالية :

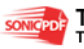

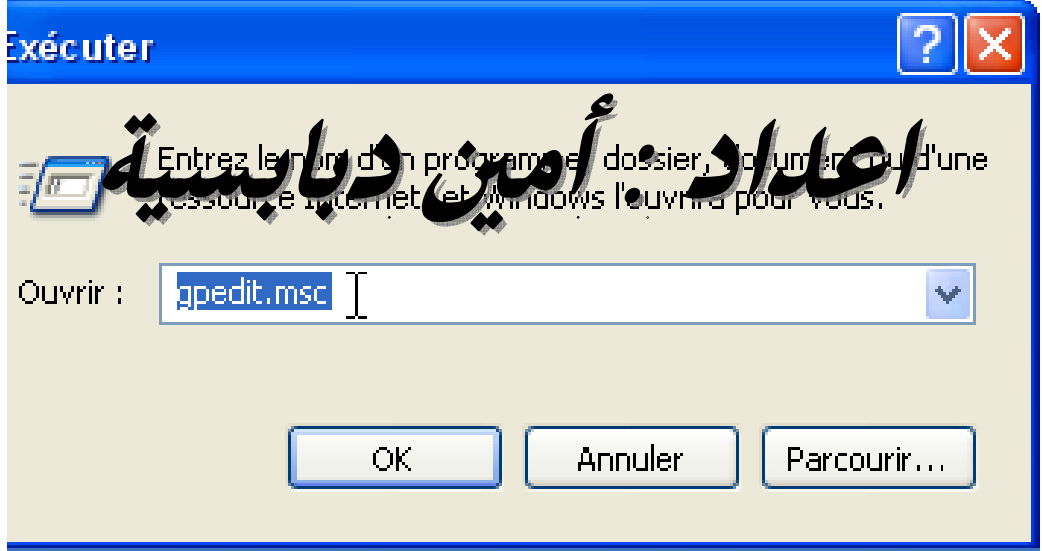

#### نكتب فيها الأمر gpedit.msc كما موضح بالصورة Ok للسابقة ثم نضغط سوف تظهر الصورة التالية :

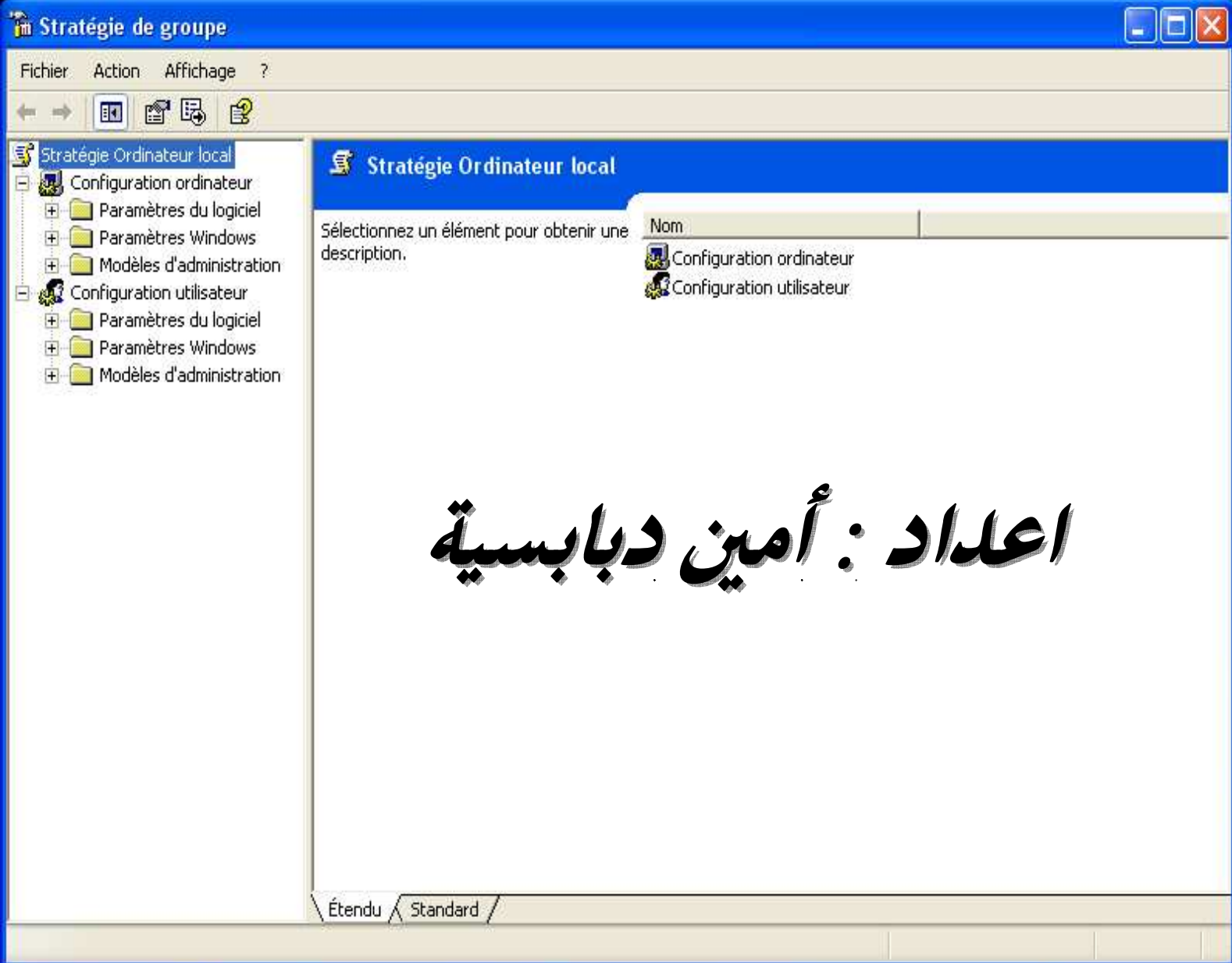

**H** démarrer

ø

FR ( ) **K** 10:42 and

## Modèles d'administration كما موضح

## نختر من هذه الصور ة بالصورة التالية :

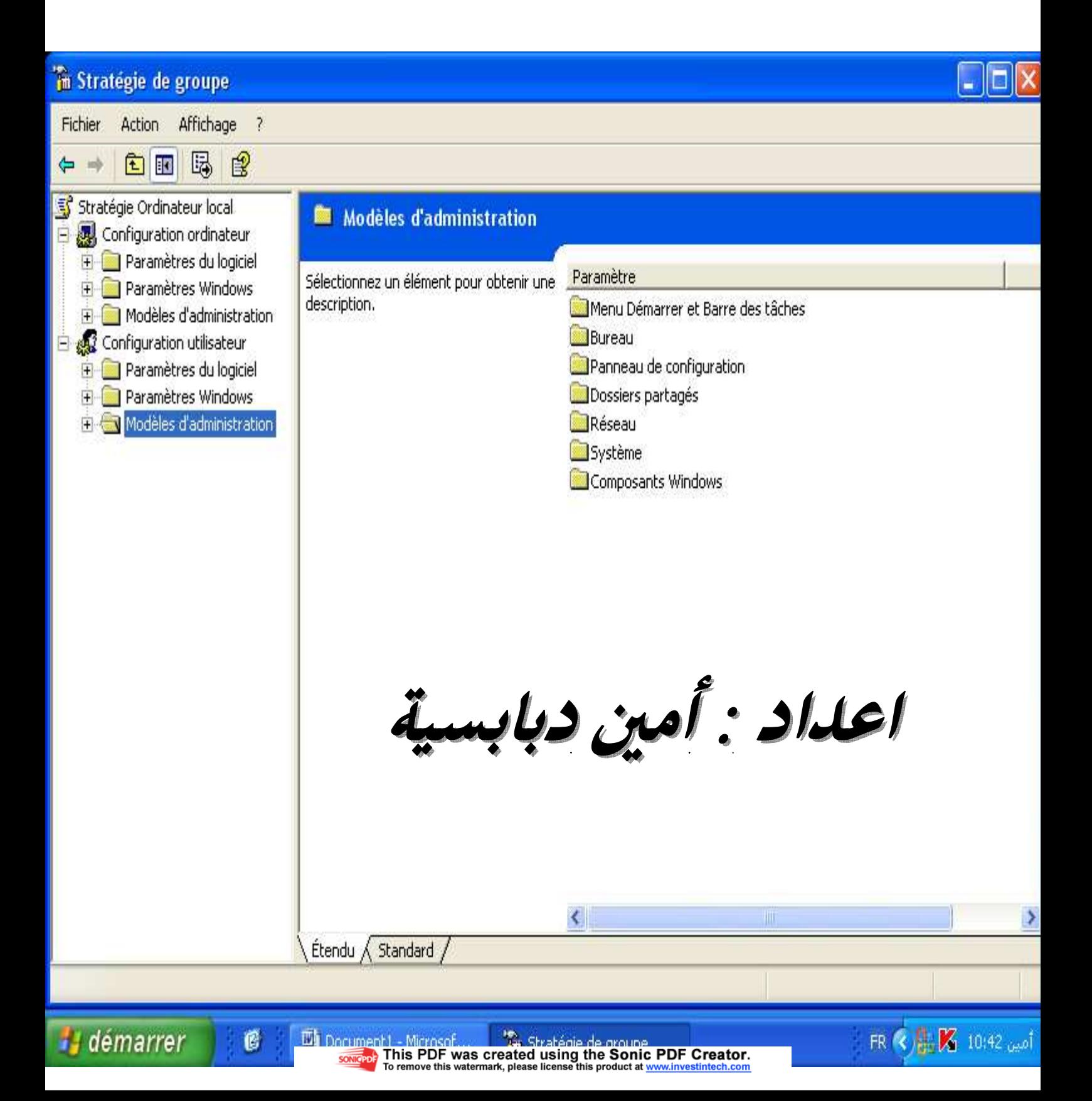

### الان اختر Systèm كما موضح بالصورة التالية :

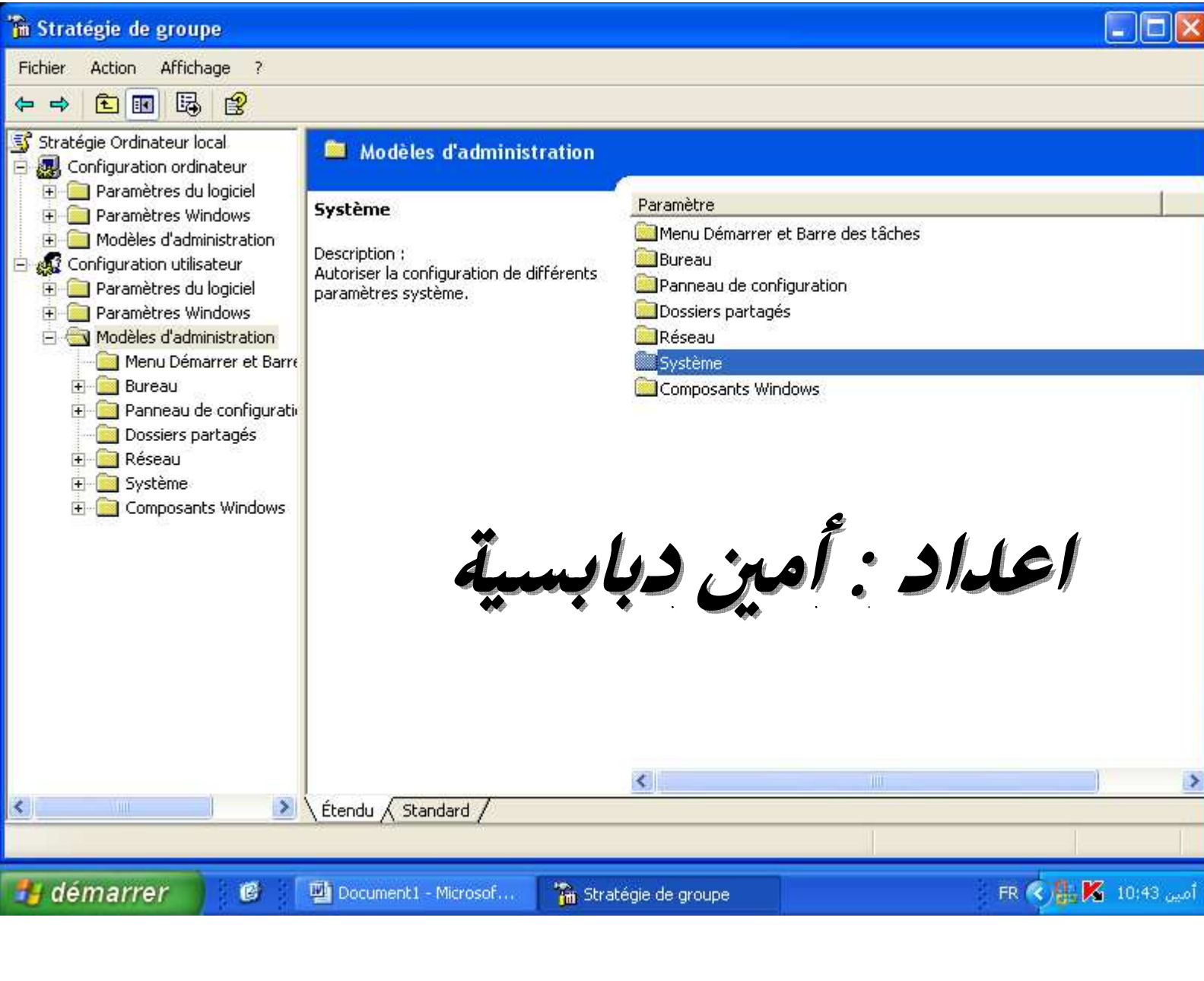

#### سوف تظهر عدة قوائم نختر قائمة Options Ctrl + Alt + Suppr كما موضح بالصورة التالية :

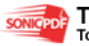

sonicepole This PDF was created using the Sonic PDF Creator.

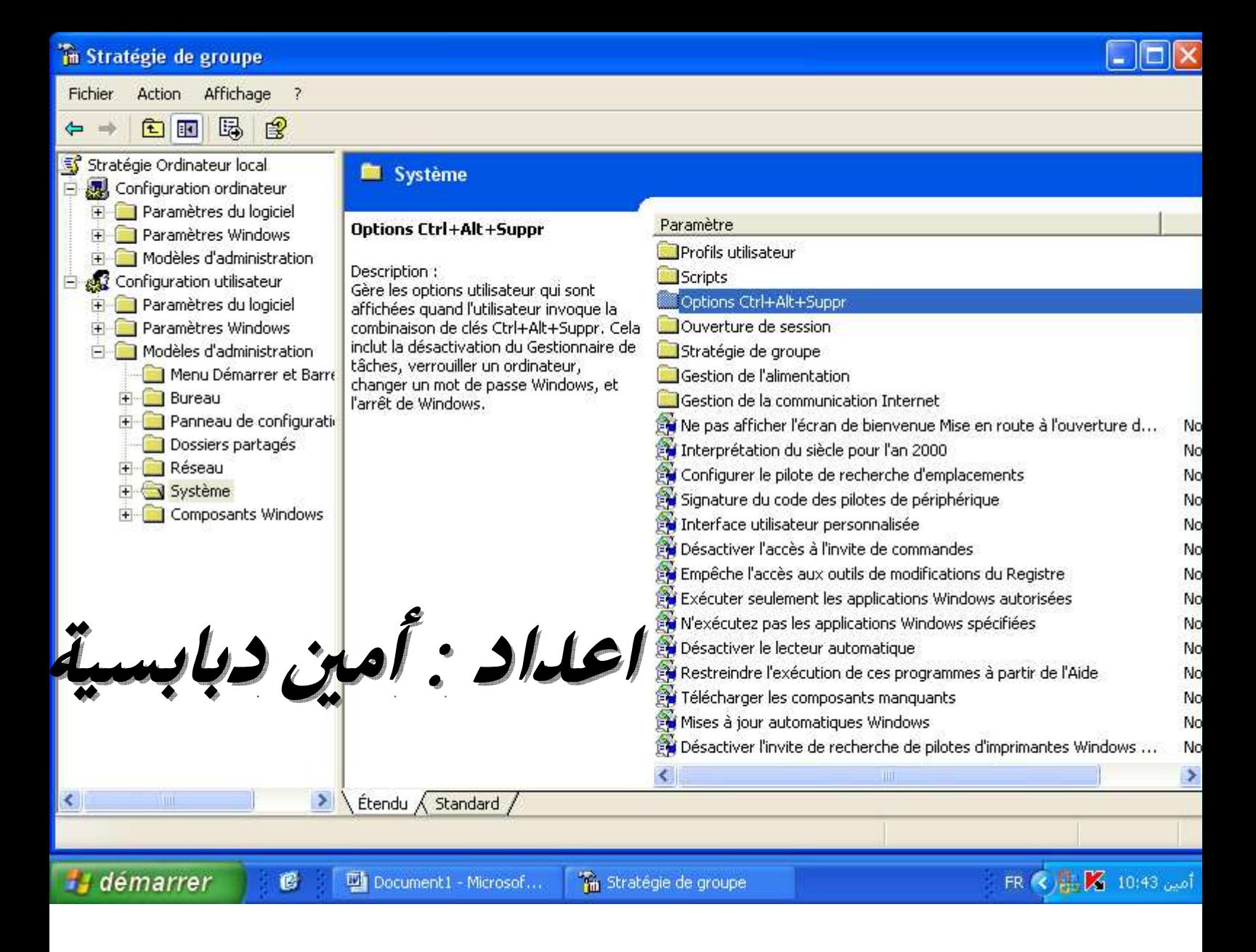

## سوف تظهر عدة قوائم نختر منها Supprimer le Gestionnaire de tâches  $\Omega$ r Task Manger هذا اسمها بالانكليز ية اتبع الصورة التالية للتوضيح اكثر :

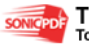

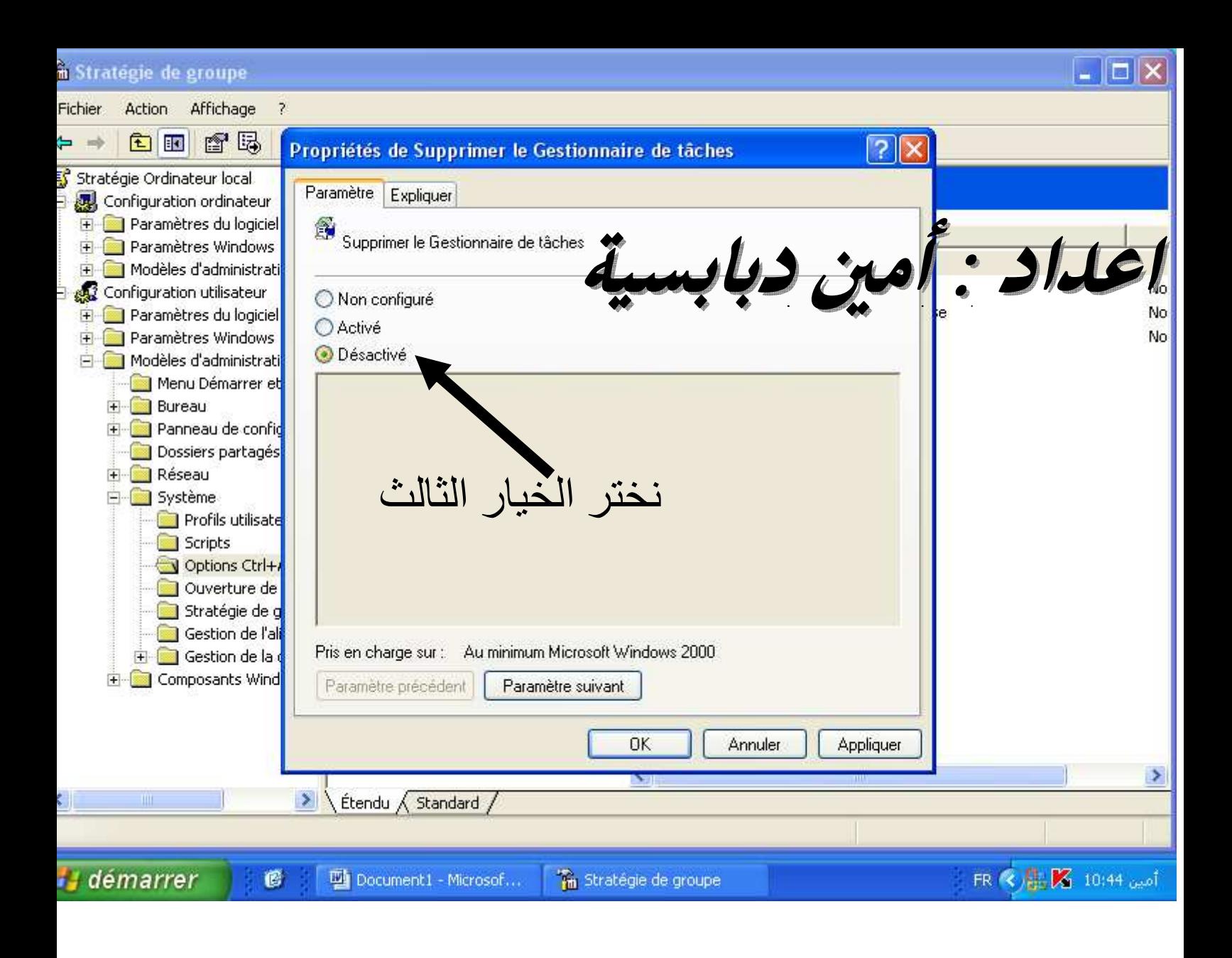

بعد الضغط عليها سوف تظهر الصورة التالية : Désactivé نختر

الان لنرى ان نجحت الفكرة او لا والصورة التالية توضح :

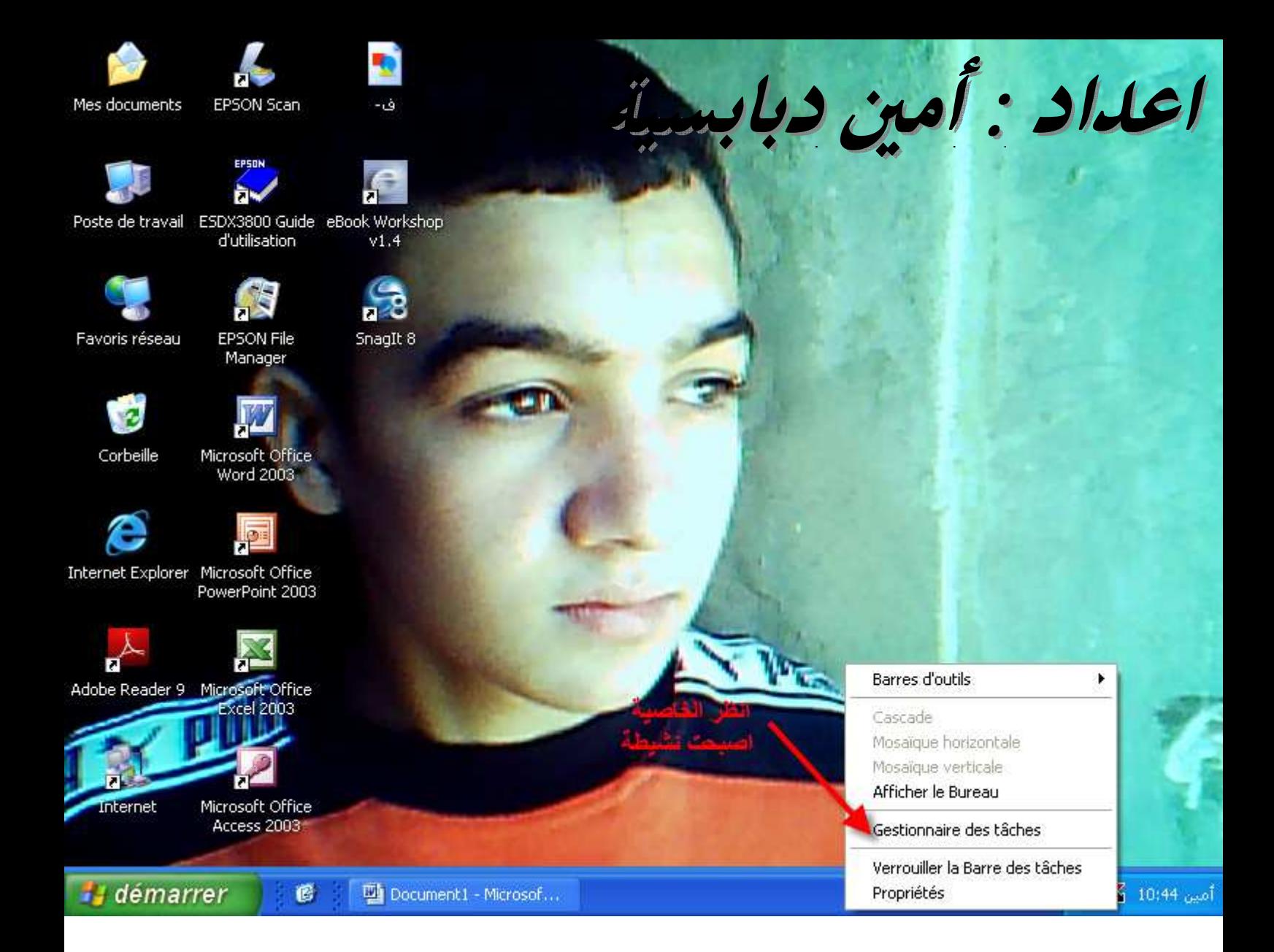

## لقد نجحت الفكرة تهانينا الان لقد قمنا باسترجاعها بدون برامج .

\*\*ارجوا أن تكون الفكرة اعجبتكم \*\*

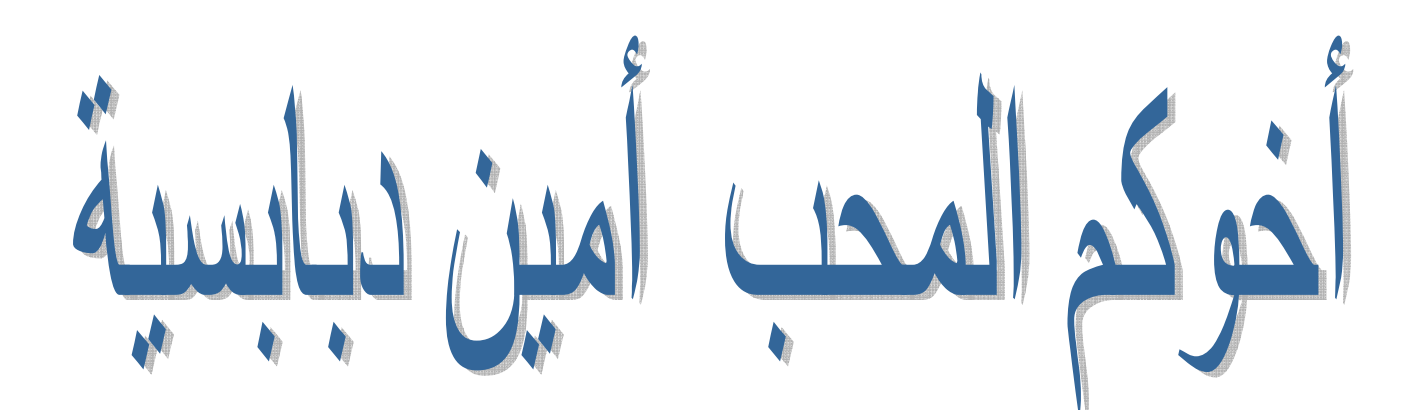

ملاحظة مهم جدااا: عزيز ي القارئ ان التعديل في محتوى هذا الكتاب سوف يعرضك الى مسألة امام الله تعالى يوم القيامة ار جو ا عد التعديل فيه إلا بإذن من صاحبه لأي استفسار أو طرح مشاكلكم راسلوني على : aminedebabsia@gmail.com

نتشرف بزيارتك على الموقع التالي :

www.rabad.ahlamontada.com

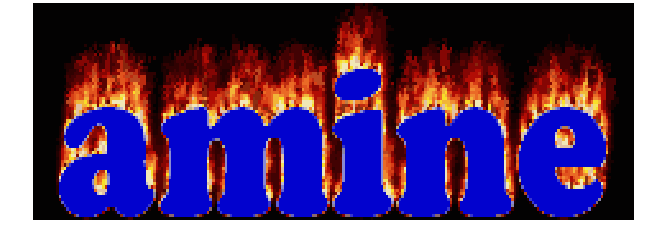

فال الله في معكو تنزيله : ﴿ يُرِفَعِ اللَّهُ الَّذِينَ الَّمِنُوا مِنْكُمْ وَالَّذِينَ اتَّوَا الْعَلَمُ وَرَجَّاتَ ﴾

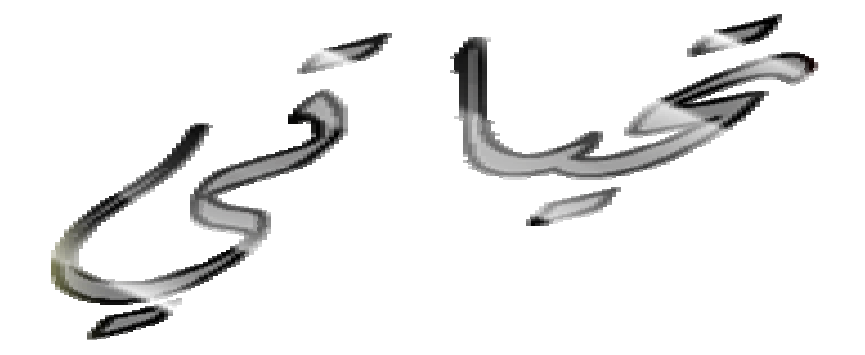

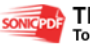

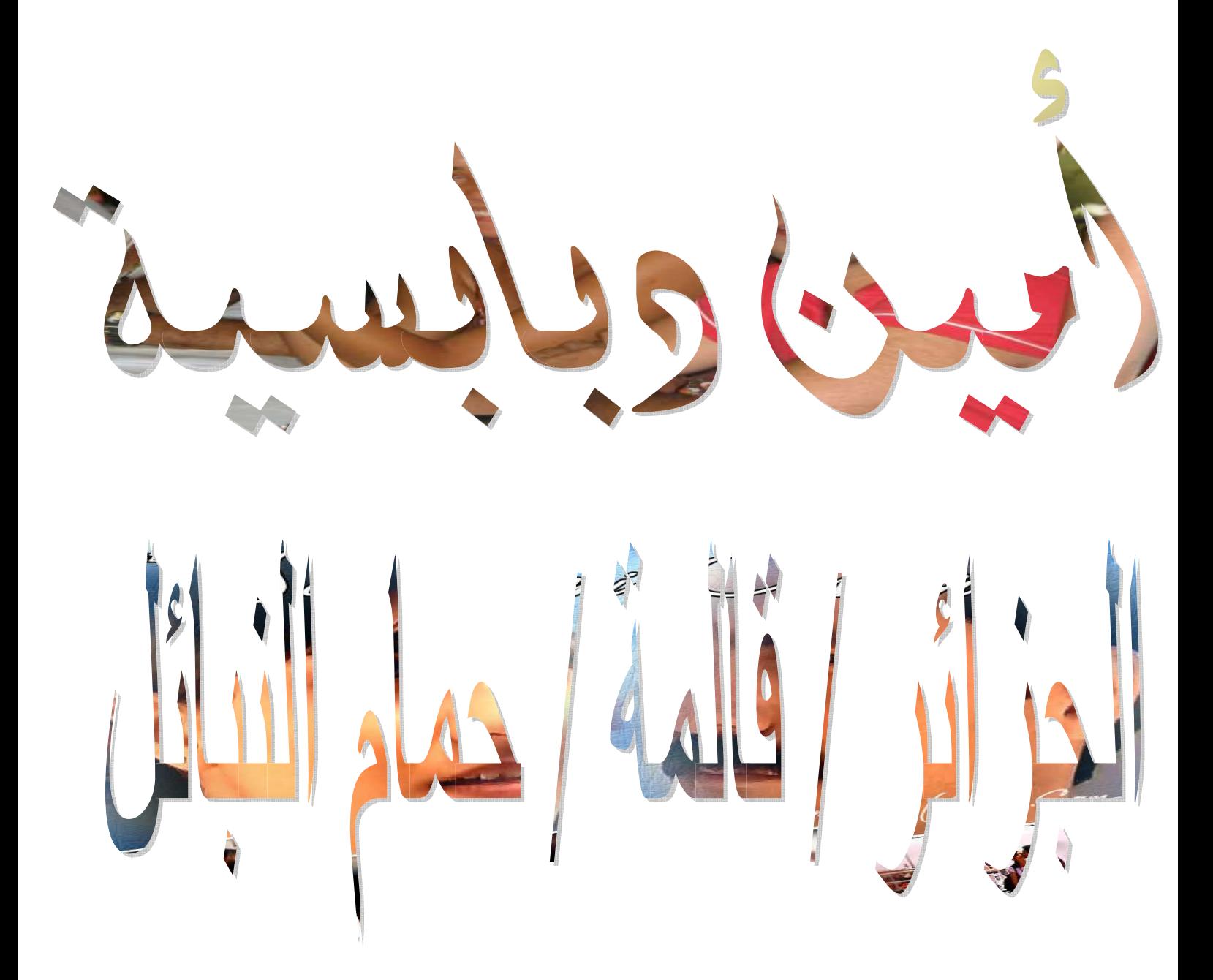

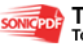

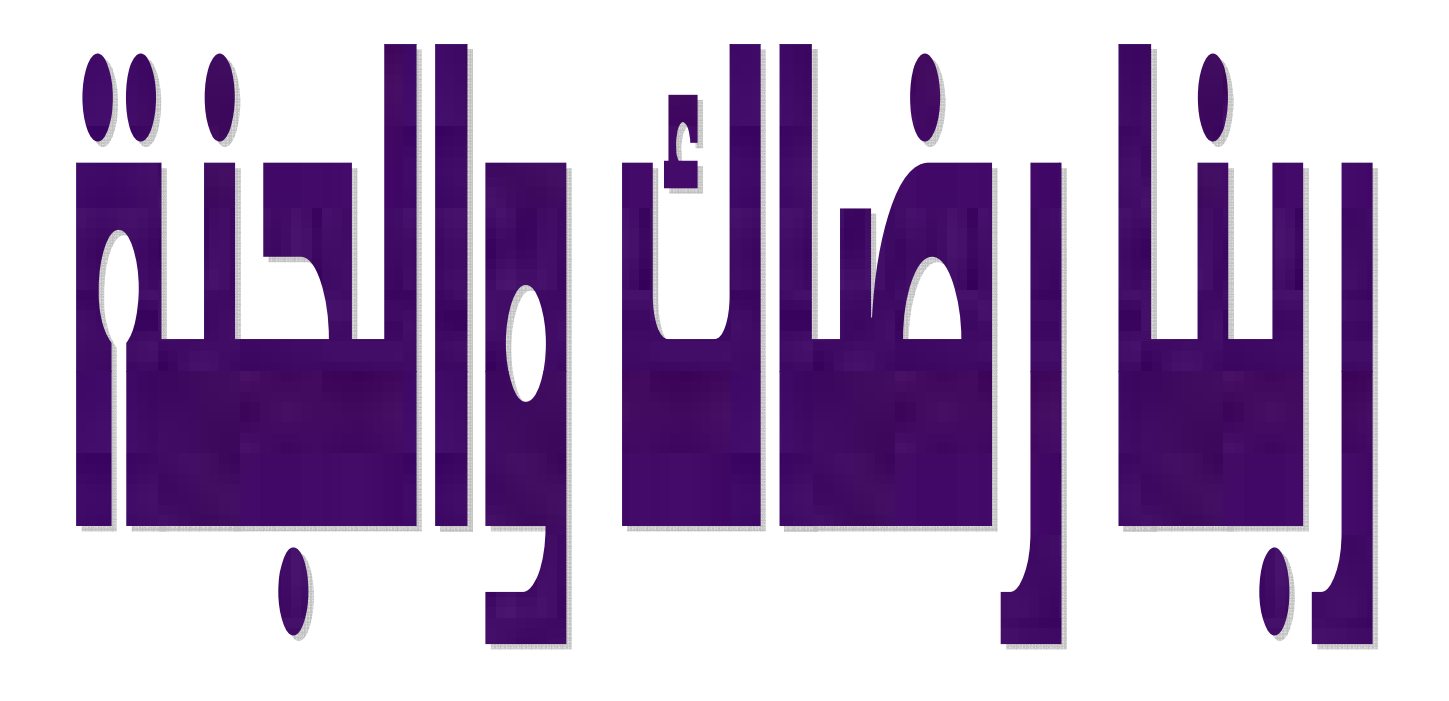

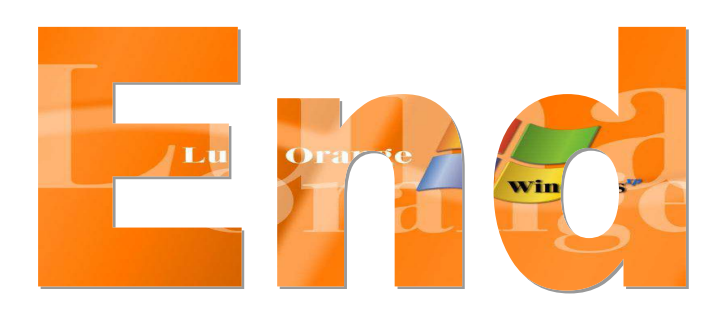

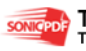